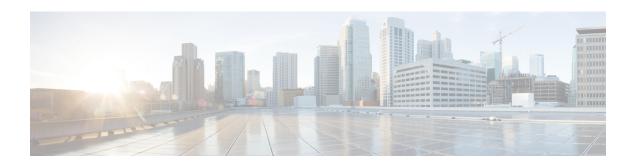

# Configuring DHCP Option 60 and Option 82 with VPN-ID Support for Transparent Automatic Logon

Intelligent Services Gateway (ISG) is a Cisco software feature set that provides a structured framework in which edge devices can deliver flexible and scalable services to subscribers. The DHCP Option 60 and Option 82 with VPN-ID Support for Transparent Automatic Logon feature enables service providers to provision triple-play services to households by supporting transparent automatic logon (TAL) through Dynamic Host Configuration Protocol (DHCP) option 60 and option 82, and wholesale IP sessions through the virtual private network (VPN) ID extension to option 82.

- Finding Feature Information, on page 1
- Prerequisites for DHCP Option 60 and Option 82 with VPN-ID Support for Transparent Automatic Logon, on page 2
- Restrictions for DHCP Option 60 and Option 82 with VPN-ID Support for Transparent Automatic Logon, on page 2
- Information About DHCP Option 60 and Option 82 with VPN-ID Support for Transparent Automatic Logon, on page 2
- How to Configure DHCP Option 60 and Option 82 with VPN-ID Support for Transparent Automatic Logon, on page 3
- Configuration Examples for DHCP Option 60 and Option 82 with VPN-ID Support for Transparent Automatic Logon, on page 6
- Additional References, on page 7
- Feature Information for DHCP Option 60 and Option 82 with VPN-ID Support for Transparent Automatic Logon, on page 8

## **Finding Feature Information**

Your software release may not support all the features documented in this module. For the latest caveats and feature information, see Bug Search Tool and the release notes for your platform and software release. To find information about the features documented in this module, and to see a list of the releases in which each feature is supported, see the feature information table.

Use Cisco Feature Navigator to find information about platform support and Cisco software image support. To access Cisco Feature Navigator, go to <a href="https://www.cisco.com/go/cfn">www.cisco.com/go/cfn</a>. An account on Cisco.com is not required.

## Prerequisites for DHCP Option 60 and Option 82 with VPN-ID Support for Transparent Automatic Logon

For vendor-class ID (option 60) to be used for authorization, the vendor-class ID must be inserted by the customer appliance (that is, the PC, phone, or set-top box) in the DHCP option 60 information.

For provisioning of wholesale IP sessions, the VPN-ID must be inserted in the DHCP option 82 information along with the circuit ID and the remote ID.

# Restrictions for DHCP Option 60 and Option 82 with VPN-ID Support for Transparent Automatic Logon

RADIUS proxy users are not supported by this feature.

## Information About DHCP Option 60 and Option 82 with VPN-ID Support for Transparent Automatic Logon

### **ISA Automatic Subscriber Logon**

TAL enables a specified identifier to be used in place of the username in authorization requests. Enabling the Authentication, Authorization, and Accounting (AAA) server to authorize subscribers on the basis of a specified identifier allows subscriber profiles to be downloaded from the AAA server as soon as packets are received from subscribers.

Session start is the event that triggers TAL. For DHCP-initiated IP sessions, session start occurs when a DHCP DISCOVER request is received.

### **Authorization Based on Option 60 and Option 82**

The circuit ID and remote ID fields (option 82) are part of the DHCP relay agent information option. A digital subscriber line access multiplexer (DSLAM) inserts the option 82 fields into DHCP messages; the customer appliance inserts the option 60 fields.

You can configure an ISG policy to use the circuit ID, remote ID, or vendor class ID, or a combination of the three, as the username in authorization requests. Alternatively, you can configure an ISG policy to use the NAS-Port-ID as the identifier for authorization. When you use the NAS-Port-ID as the identifier, you can configure it to include a combination of circuit ID, remote ID, and vendor-class ID.

By default, the ISG uses the circuit ID and remote ID that are provided by the Layer 2 edge-access device for authorization. The configuration of the **ip dhcp relay information option** command determines whether the ISG uses the option 82 information received, generates its own, or (when the **encapsulate** keyword is specified) encapsulates a prior option 82 along with its own option 82. For more information, see the "Configuring the Cisco IOS DHCP Relay Agent" section of the *Cisco IOS IP Addressing Services Configuration Guide*.

If the NAS-Port-ID is not configured to include option 60 and option 82, the NAS-Port-ID is populated with the ISG interface that received the DHCP relay agent information packet; for example, Ethernet1/0.

### **DHCP Option 82 with VPN-ID Suboption**

To support wholesale services for IP sessions, the VPN-ID, together with the circuit ID and remote ID, must be specified in authorization requests. The DHCP option 60 and option 82 with VPN-ID Support for Transparent Automatic Logon feature enables you to include two sets of option 82 information in a single message so that devices within a household can be differentiated:

- The first set of option 82 information carries household information and option 60 to associate the device within the household.
- The second set of option 82 information, if VPN-ID is configured, carries the VPN information for the household.

The DHCP server processes the option 82 information, forwarded by the relay, with the VPN-ID, remote ID, circuit ID, and option 60 information to allocate an address.

## How to Configure DHCP Option 60 and Option 82 with VPN-ID Support for Transparent Automatic Logon

You can configure an ISG policy for TAL using either a username or the NAS-Port-ID for authorization.

### Configuring an ISG Control Policy Using Option 60 and Option 82

Perform this task to configure an ISG control policy that inserts a specified identifier into the username field of the authorization request.

#### **SUMMARY STEPS**

- 1. enable
- 2. configure terminal
- 3. policy-map type control policy-map-name
- 4. class type control {class-map-name | always} event session-start
- 5. action-number authorize [aaa {list-name | list {list-name | default}} [password password]] [upon network-service-found {continue | stop}] [use method authorization-type] identifier identifier-type [plus identifier-type]
- 6. end

#### **DETAILED STEPS**

|        | Command or Action | Purpose                          |
|--------|-------------------|----------------------------------|
| Step 1 | enable            | Enables privileged EXEC mode.    |
|        | Example:          | Enter your password if prompted. |
|        | Router> enable    |                                  |

|        | Command or Action                                                                                                    | Purpose                                                                                                    |
|--------|----------------------------------------------------------------------------------------------------|----------------------------------------------------------------------------------------------------|
| Step 2 | configure terminal                                                                                                    | Enters global configuration mode.                                                                                                    |
|        | Example:                                                                                                    |                                                                                                    |
|        | Router# configure terminal                                                                                                    |                                                                                                    |
| Step 3 | policy-map type control policy-map-name                                                                                                    | Enters control policy-map configuration mode to define a                                                                                               |
|        | Example:                                                                                                    | control policy.                                                                                                    |
|        | Router(config) # policy-map type control TAL                                                                                                    |                                                                                                    |
| Step 4 | class type control {class-map-name   always} event session-start                                                                                                    | Enters control policy-map class configuration mode to define the conditions that must be met in order for an associated set of actions to be executed. |
|        | Example:                                                                                                    |                                                                                                    |
|        | Router(config-control-policymap)# class type control TAL-subscribers event session-start                                                                                                    | Specify the control class-map that was configured in<br>the section "Identifying Traffic for Automatic Logon<br>in a Control Policy Class Map".        |
| Step 5 | action-number authorize [aaa {list-name   list {list-name   default}} [password password]] [upon network-service-found {continue   stop}] [use method authorization-type] identifier identifier-type [plus identifier-type] | Inserts the specified identifier into the username field of authorization requests.                                                                    |
|        | Example:                                                                                                    |                                                                                                    |
|        | Router(config-control-policymap-class-control)# 1 authorize aaa list TAL_LIST password cisco identifier source-ip-address vendor-class-id plus circuit-id plus remote-id                                                    |                                                                                                    |
| Step 6 | end                                                                                                    | Exits the current configuration mode and returns to                                                                                                    |
|        | Example:                                                                                                    | privileged EXEC mode.                                                                                                    |
|        | Router(config-control-policymap-class-control)# end                                                                                                    |                                                                                                    |

### **Configuring an ISG Control Policy Using NAS-Port-ID**

Perform this task to configure an ISG control policy that uses NAS-Port-ID in the authorization request.

#### **SUMMARY STEPS**

- 1. enable
- 2. configure terminal
- 3. policy-map type control policy-map-name
- 4. class type control {class-map-name | always} event session-start
- **5.** action-number **authorize** [aaa {list-name | list {list-name | default}} [password password]] [upon network-service-found {continue | stop}] [use method authorization-type] identifier nas-port

#### 6. end

#### **DETAILED STEPS**

| -      | Command or Action                                                                                                    | Purpose                                                                                                    |  |
|--------|----------------------------------------------------------------------------------------------------|----------------------------------------------------------------------------------------------------|--|
| Step 1 | enable                                                                                                    | Enables privileged EXEC mode.                                                                                |  |
|        | Example:                                                                                                    | Enter your password if prompted.                                                                             |  |
|        | Router> enable                                                                                                    |                                                                                                    |  |
| Step 2 | configure terminal                                                                                                    | Enters global configuration mode.                                                                            |  |
|        | Example:                                                                                                    |                                                                                                    |  |
|        | Router# configure terminal                                                                                                    |                                                                                                    |  |
| Step 3 | policy-map type control policy-map-name                                                                                                    | Enters control policy-map configuration mode to define a                                                     |  |
|        | Example:                                                                                                    | control policy.                                                                                              |  |
|        | Router(config) # policy-map type control TAL                                                                                                    |                                                                                                    |  |
| Step 4 | class type control {class-map-name   always} event session-start                                                                                                    | Enters control policy-map class configuration mode to define the conditions that must be met in order for an |  |
|        |                                                                                                    | associated set of actions to be executed.                                                                    |  |
|        | Example:                                                                                                    | Specify the control class-map that was configured in                                                         |  |
|        | Router(config-control-policymap)# class type control TAL-subscribers event session-start                                                                                                    | the section "Identifying Traffic for Automatic Logon in a Control Policy Class Map".                         |  |
| Step 5 | action-number authorize [aaa {list-name   list {list-name   default}} [password password]] [upon network-service-found {continue   stop}] [use method authorization-type] identifier nas-port | Inserts the NAS port identifier into the username field of authorization requests.                           |  |
|        | Example:                                                                                                    |                                                                                                    |  |
|        | Router(config-control-policymap-class-control)# 1 authorize aaa list TAL_LIST password cisco identifier nas-port                                                                              |                                                                                                    |  |
| Step 6 | end                                                                                                    | Exits the current configuration mode and returns to                                                          |  |
|        | Example:                                                                                                    | privileged EXEC mode.                                                                                        |  |
|        | Router(config-control-policymap-class-control)# end                                                                                                    |                                                                                                    |  |

## **Configuring NAS-Port-ID to Include Option 60 and Option 82**

Perform this task to include option 60 and option 82 in the NAS-Port-ID.

#### **SUMMARY STEPS**

- 1. enable
- 2. configure terminal
- **3.** radius-server attribute nas-port-id include {identifier1 [plus identifier2] [plus identifier3]} [separator separator]

#### **DETAILED STEPS**

|        | Command or Action                                                                                                    | Purpose                            |
|--------|----------------------------------------------------------------------------------------------------|------------------------------------|
| Step 1 | enable                                                                                                    | Enables privileged EXEC mode.      |
|        | Example:                                                                                                    | • Enter your password if prompted. |
|        | Router> enable                                                                                                    |                                    |
| Step 2 | configure terminal                                                                                                    | Enters global configuration mode.  |
|        | Example:                                                                                                    |                                    |
|        | Router# configure terminal                                                                                            |                                    |
| Step 3 | radius-server attribute nas-port-id include {identifier1 [plus identifier2] [plus identifier3]} [separator separator] |                                    |
|        | Example:                                                                                                    |                                    |
|        | Router(config) # radius-server attribute nas-port-ic include circuit-id plus vendor-class-id                          | 3                                  |

# Configuration Examples for DHCP Option 60 and Option 82 with VPN-ID Support for Transparent Automatic Logon

### **Example Option 60 and Option 82 in NAS-Port-ID**

The following example uses the **radius-server attribute nas-port-id include** command to configure option 60 and option 82 authorization using circuit ID, remote ID, and vendor-class ID:

```
interface Ethernet0/0
  service-policy type control RULEA
!
interface Ethernet1/0
  service-policy type control RULEB
!
class-map type control match-all CONDA
  match source-ip-address 10.1.1.0 255.255.255.0
!
class-map type control match-all CONDB
  match vendor-class-id vendor1
!
policy-map type control RULEA
```

```
class type control CONDA event session-start
  1 authorize aaa list TAL_LIST password cisco identifier vendor-class-id
!
policy-map type control RULEB
  class type control CONDB event session-start
  1 authorize aaa list TAL_LIST password cisco identifier nas-port
!
radius-server attribute nas-port-id include circuit-id plus remote-id plus vendor-class-id separator #
```

### **Additional References**

#### **Related Documents**

| Related Topic                                           | Document Title                                                                                                    |  |
|---------------------------------------------------------|----------------------------------------------------------------------------------------------------|--|
| Cisco IOS commands                                      | Cisco IOS Master Commands List, All Releases                                                                             |  |
| ISG commands                                            | Cisco IOS Intelligent Services Gateway Command Reference                                                                 |  |
| Configuring ISG policies for automatic subscriber logon | "Configuring ISG Policies for Automatic Subscriber Logon" module in the Intelligent Services Gateway Configuration Guide |  |
| Configuring a DHCP relay agent                          | "Configuring the Cisco IOS DHCP Relay Agent" module in the IP Addressing Services Configuration Guide                    |  |

#### **Standards**

| Standard | Title |
|----------|-------|
| None     | -     |

#### **MIBs**

| MIB | MIBs Link                                                                                                    |
|-----|----------------------------------------------------------------------------------------------------|
| •   | To locate and download MIBs for selected platforms, Cisco software releases, and feature sets, use Cisco MIB Locator found at the following URL: |
|     | http://www.cisco.com/go/mibs                                                                                                    |

#### **RFCs**

| RFC  | Title |
|------|-------|
| None | -     |

#### **Technical Assistance**

| Description                                                                                                    | Link                                              |
|----------------------------------------------------------------------------------------------------|---------------------------------------------------|
| The Cisco Support website provides extensive online resources, including documentation and tools for troubleshooting and resolving technical issues with Cisco products and technologies.                                                                   | http://www.cisco.com/cisco/web/support/index.html |
| To receive security and technical information about your products, you can subscribe to various services, such as the Product Alert Tool (accessed from Field Notices), the Cisco Technical Services Newsletter, and Really Simple Syndication (RSS) Feeds. |                                                   |
| Access to most tools on the Cisco Support website requires a Cisco.com user ID and password.                                                                                                    |                                                   |

## Feature Information for DHCP Option 60 and Option 82 with VPN-ID Support for Transparent Automatic Logon

The following table provides release information about the feature or features described in this module. This table lists only the software release that introduced support for a given feature in a given software release train. Unless noted otherwise, subsequent releases of that software release train also support that feature.

Use Cisco Feature Navigator to find information about platform support and Cisco software image support. To access Cisco Feature Navigator, go to <a href="https://www.cisco.com/go/cfn">www.cisco.com/go/cfn</a>. An account on Cisco.com is not required.

Table 1: Feature Information for DHCP Option 60 and Option 82 Support and VPN-ID Support

| Feature Name                                                                                                   | Releases                     | Feature Information                                                                                                    |
|----------------------------------------------------------------------------------------------------|------------------------------|----------------------------------------------------------------------------------------------------|
| ISG: Authentication: DHCP<br>Option 60 and Option 82 with<br>VPN-ID Support for Transparent<br>Automatic Logon | Cisco IOS XE<br>Release 3.1S | Enables service providers to support TAL through DHCP option 60 and option 82 and wholesale IP sessions through the VPN-ID extension to option 82.  The following commands were introduced or modified:  radius-server attribute nas-port-id include |